اضغط على (استخدام اضغط على (استخدام اضغط على (استخدام اضغط على (استخدام بطاقة الهدية الخاصة بك بطاقة الهدية الخاصة بك بطاقة الهدية الخاصة بك بطاقة الهدية الخاصة بك من نون) من نون) من نون) من نون)

ادخل رقم بطاقة الهدية ادخل رقم بطاقة الهدية ادخل رقم بطاقة الهدية ادخل رقم بطاقة الهدية ثم اضغط على (استخدام ثم اضغط على (استخدام ثم اضغط على (استخدام ( ثم اضغط على (استخدام (

 $2:01 -$ 

g

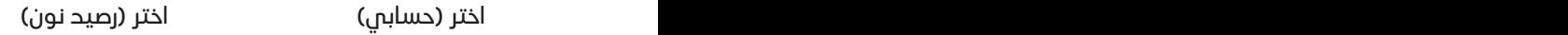

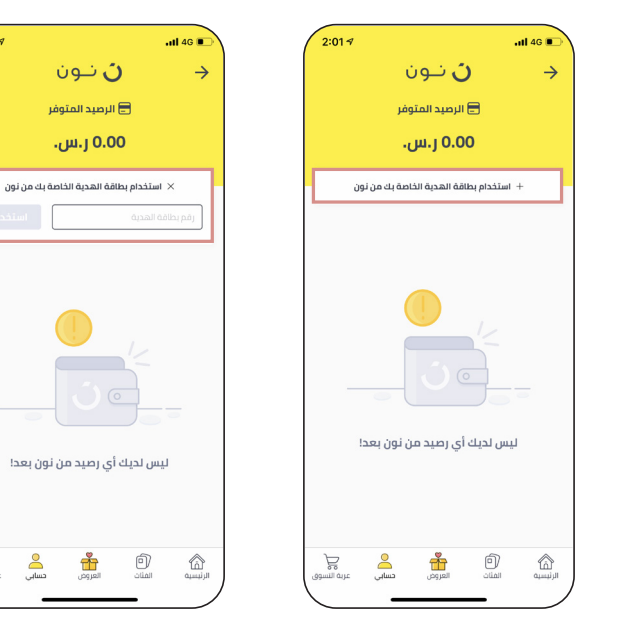

**.1 كيفية استبدال نقاط "وااو" بقسيمة إلكترونية من "نون"**

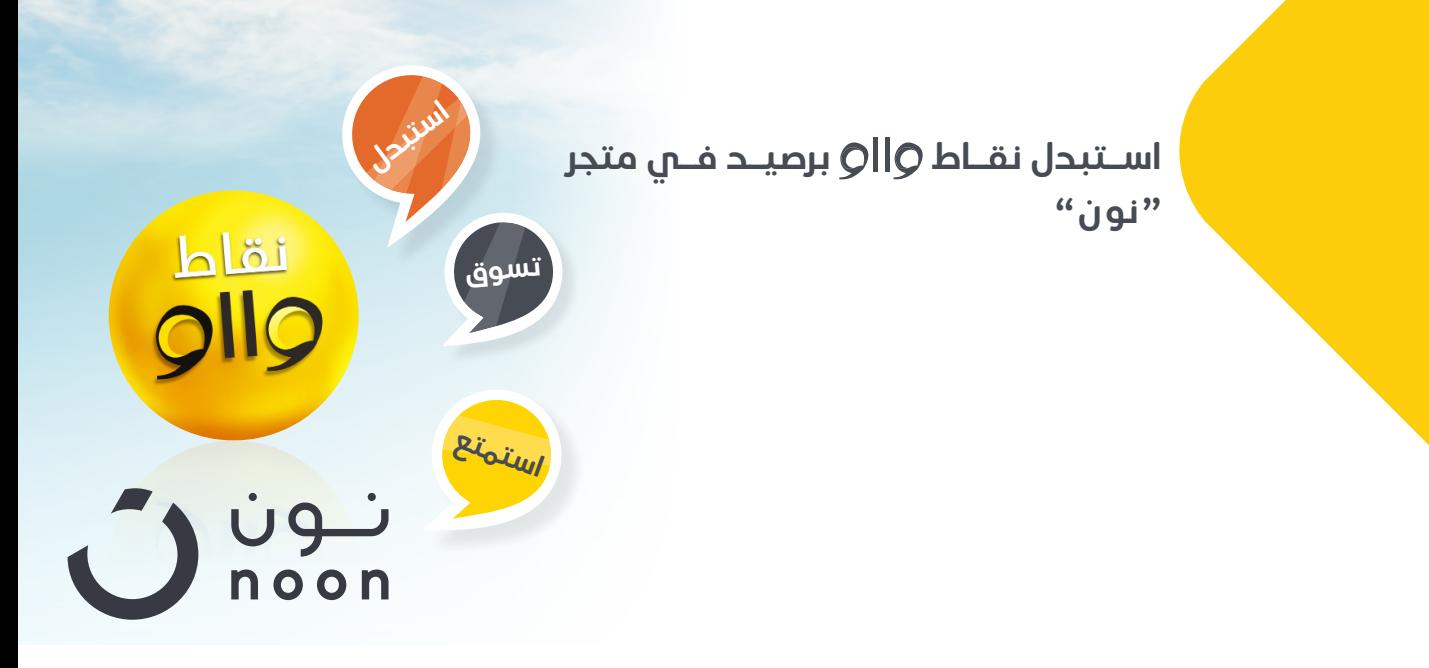

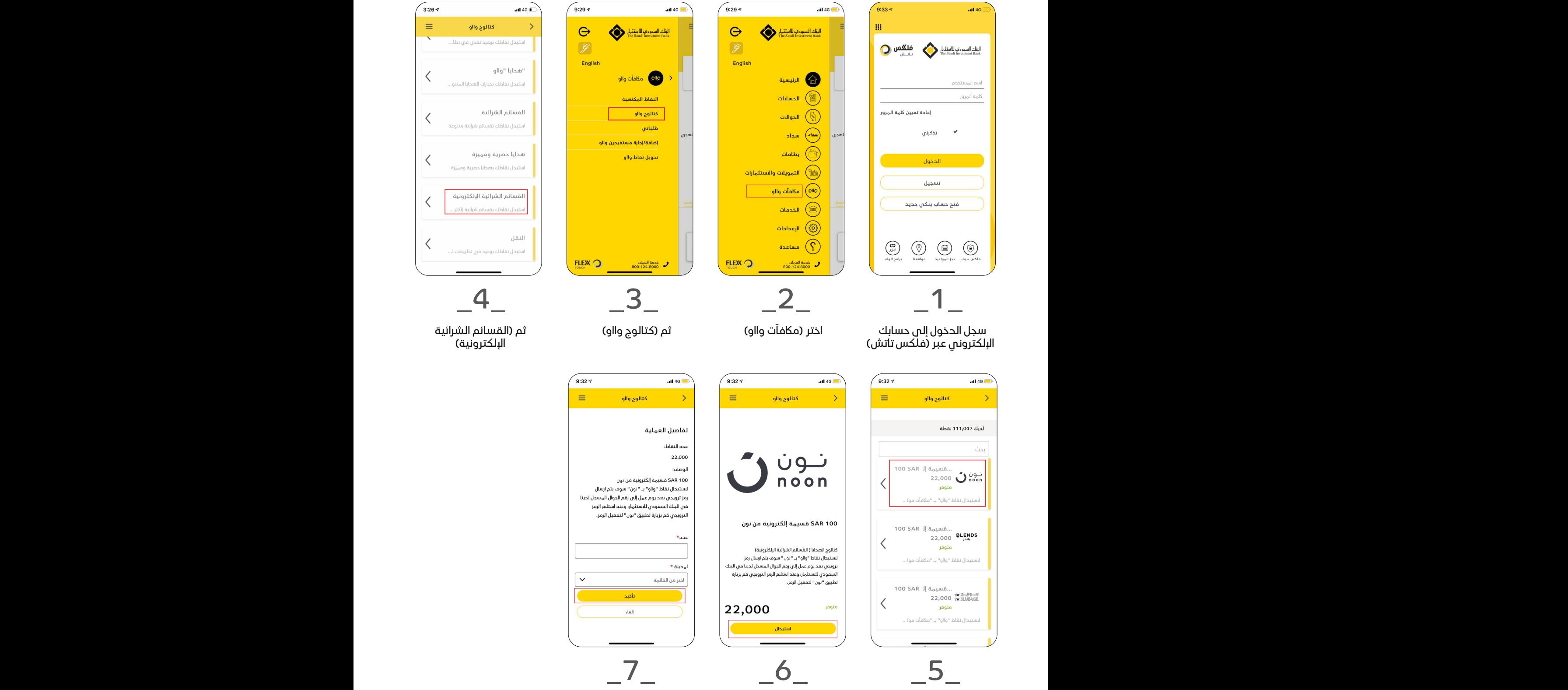

اختر قسيمة "نون" الشرائية

![](_page_0_Picture_8.jpeg)

![](_page_0_Figure_9.jpeg)

اضغط على (استبدال) ادخل عدد القسائم

المطلوبة والمدينة ثم اضغط على (تأكيد)

## **.2 كيفية استبدال نقاط "وااو" برصيد في متجر "نون"**

![](_page_0_Picture_7.jpeg)

**1. How to redeem your WooW points with "noon" E-Vouchers**

![](_page_1_Picture_0.jpeg)

![](_page_1_Picture_2.jpeg)

the city, then click on (Confirm)

## **2. How to redeem WooW points with balance in "noon" Online Store**

![](_page_1_Figure_6.jpeg)

![](_page_1_Picture_7.jpeg)

![](_page_1_Figure_8.jpeg)

![](_page_1_Figure_9.jpeg)

Click on (My Account)

Enter your gift card number and click on (Redeem)

![](_page_1_Figure_11.jpeg)

Click on (Redeem your noon gift card)